# **Erläuterung zum Umgang mit WeTransfer**

<https://wetransfer.com/>

E-Mail an: theobald@wdfv.de

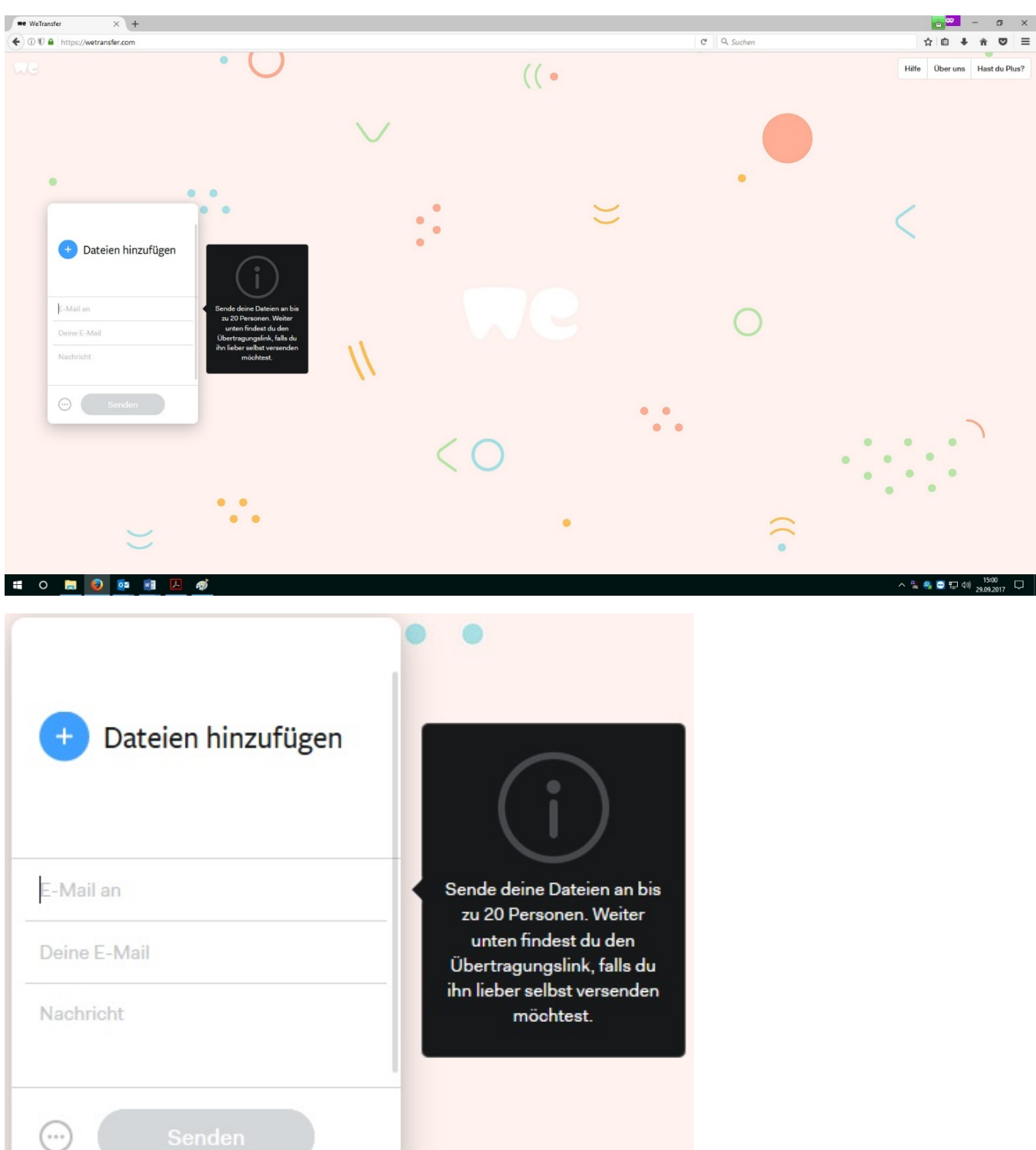

#### **Schritt 1: Eingabe der Empfängeradresse** (theobald@wdfv.de)

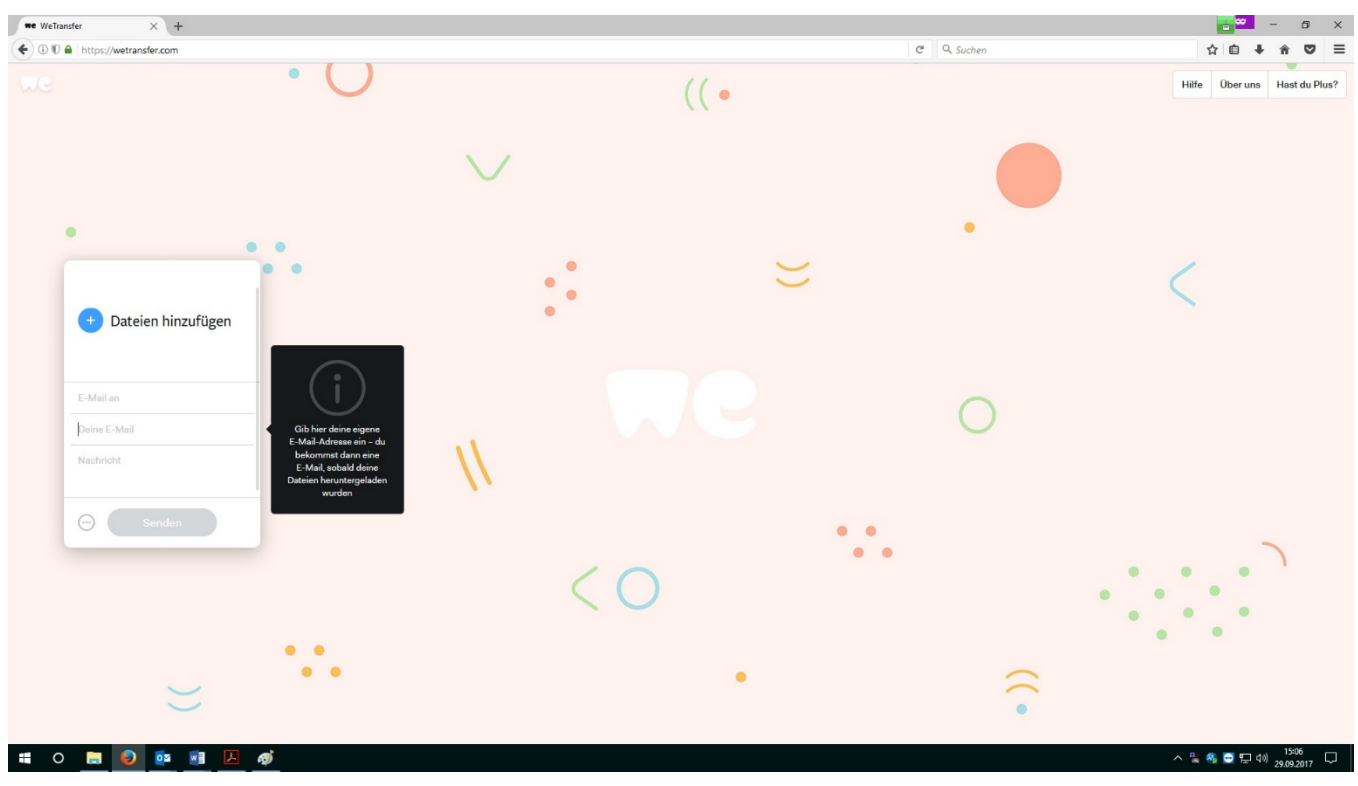

### **Schritt 2: Eingabe der eigenen E-Mailadresse**

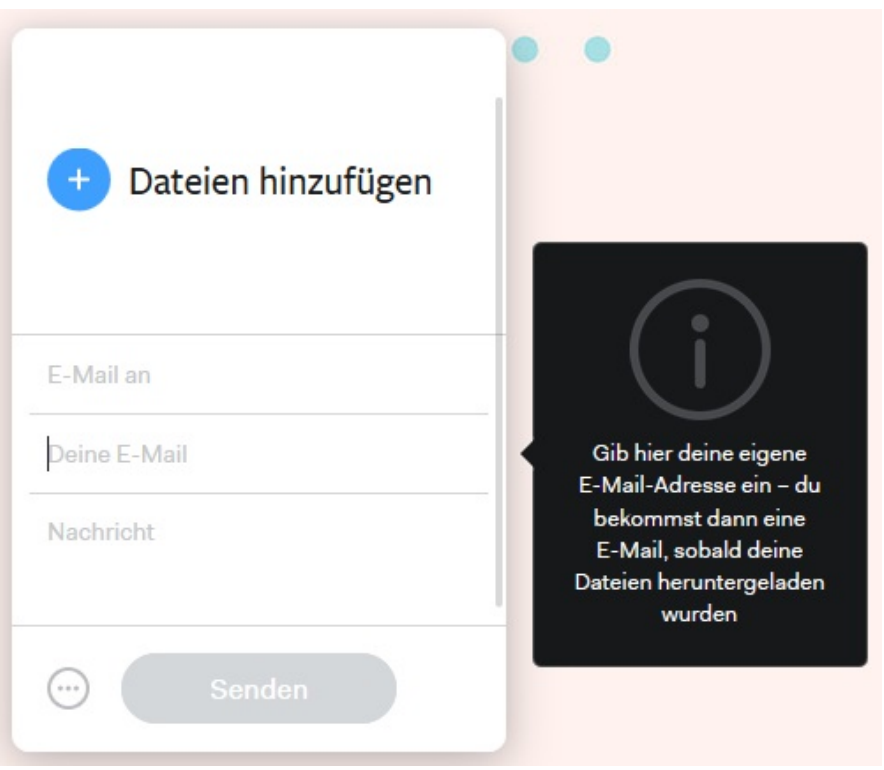

**Schritt 3: Eingabe einer Textnachricht** (Bitte hier den Vereinsnamen, sowie den Namen eines Ansprechpartners eintragen)

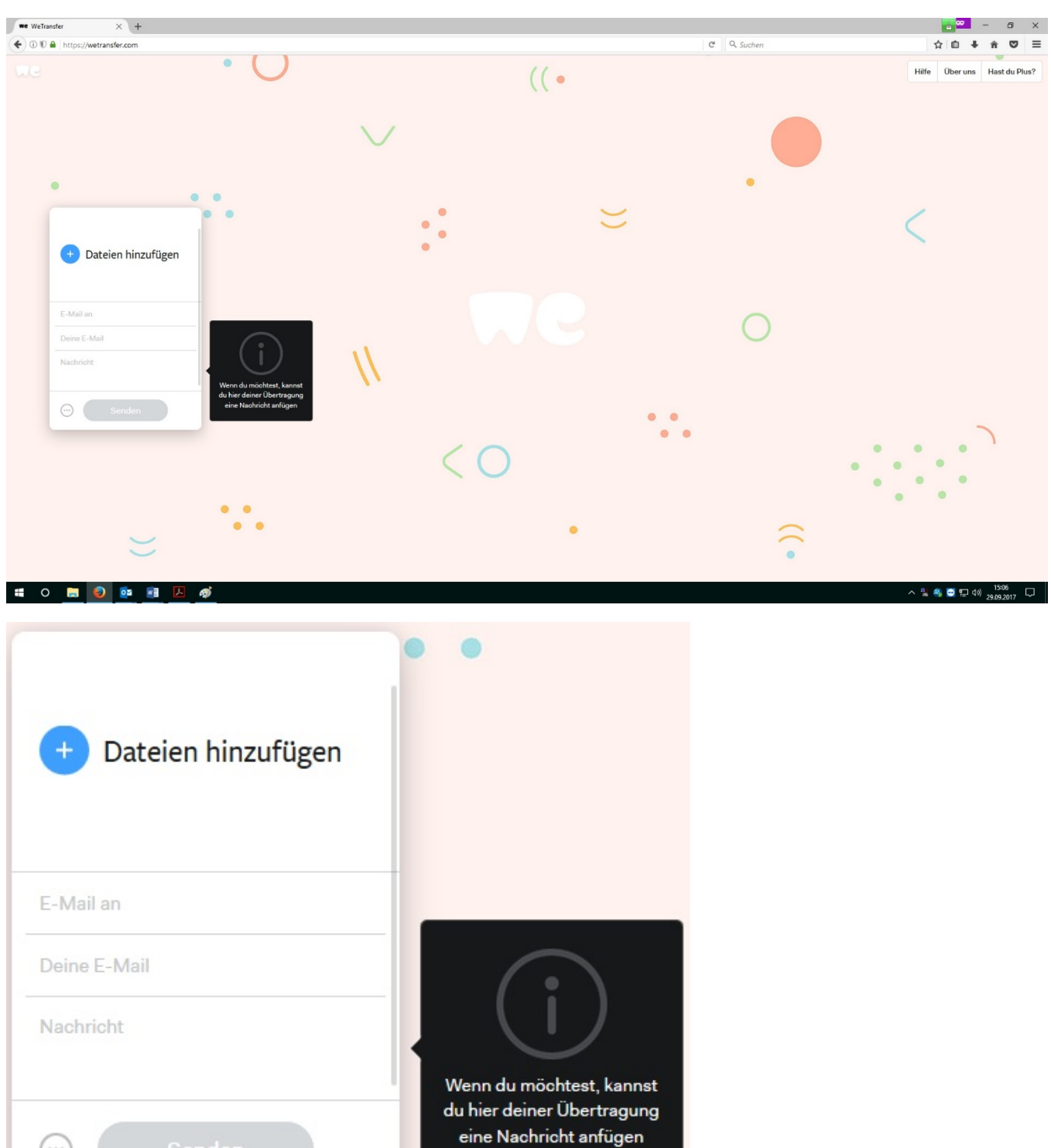

## Schritt 4: Hinzufügen der Filmdatei

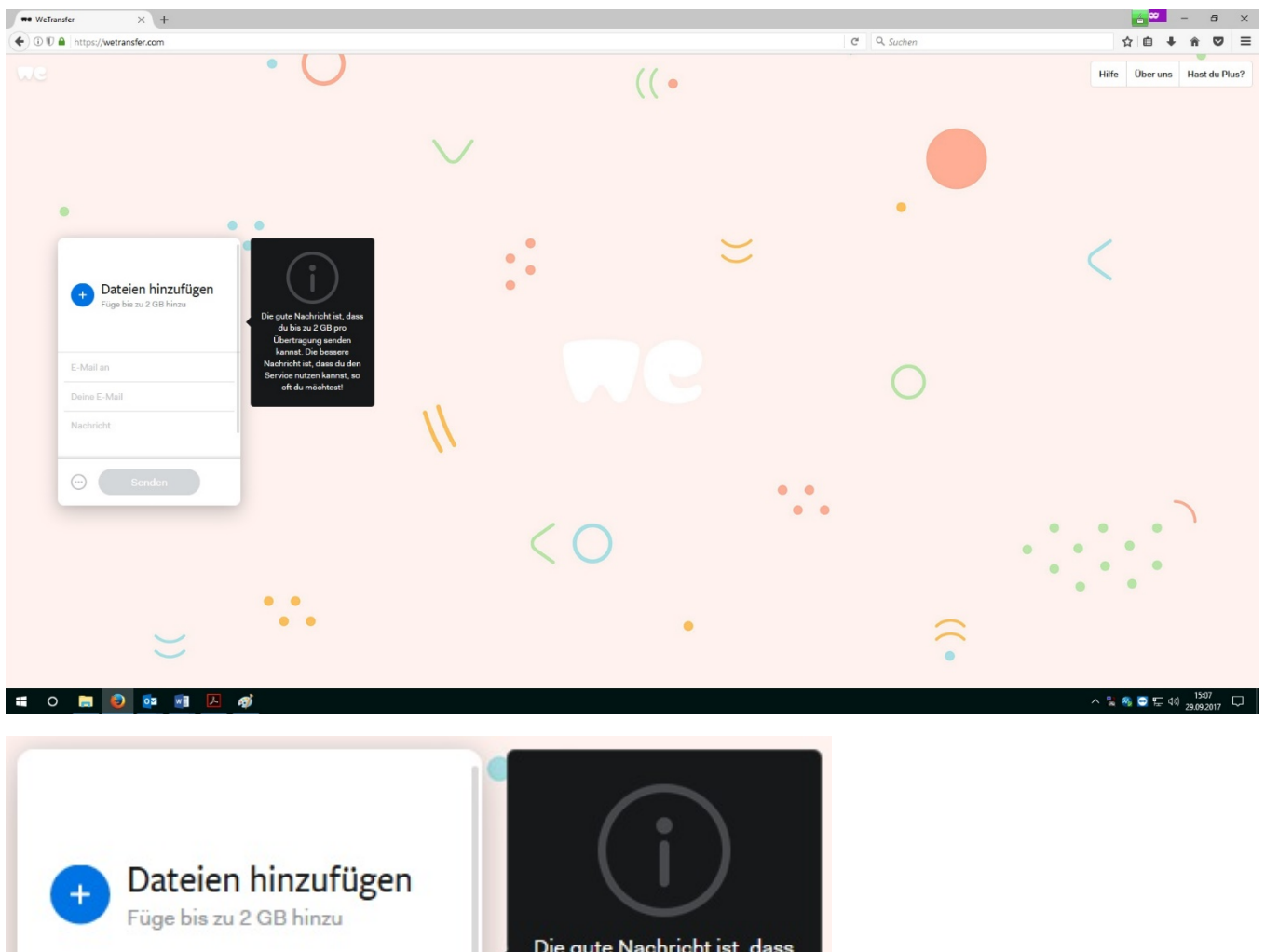

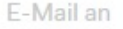

Deine E-Mail

Nachricht

 $(\cdots)$ 

Die gute Nachricht ist, dass du bis zu 2 GB pro Übertragung senden kannst. Die bessere Nachricht ist, dass du den Service nutzen kannst, so oft du möchtest!

### **Schritt 5: Absenden der Übertragung**

Sofern Sie alle vorangegangenen Schritte erfolgreich durchgeführt haben, können Sie die Übertragung nun absenden.

Der Absender bekommt im Anschluss insgesamt zwei Mails:

- 1. Ein Sendungsprotokoll, dass die Übertragung funktioniert hat (Sendungsprotokoll)
- 2. Eine Nachricht, wenn die Zielperson die Datei erfolgreich heruntergeladen hat.